# **APLICATIVO WEB PARA EL MAQUETADO DE REVISTAS CIENTÍFICAS EN FORMATO IEEE - CEM**‡

**WEB APPLICATION FOR LAYOUT OF SCIENTIFIC JOURNALS IN IEEE STANDARD - CEM**

Nicoly Gómez Angulo\*, Juan G. Escorcia Maldonado\*, Eduardo Vizcaíno Argota\*, Efraín Regalao Noriega\* & Silvia Moreno Trillos\*\*

nikostev, efra\_reg030[1{@hotmail..com}](mailto:%7b@hotmail..com) [{juanescorcia94@live.com}](mailto:%7bjuanescorcia94@live.com%7d) [{vizcaino295@gmail.com}](mailto:%7bvizcaino295@gmail.com%7d) [{smoreno12@unisimonbolivar.edu.co}](mailto:%7bsmoreno12@unisimonbolivar.edu.co%7d)

## *Universidad Simón Bolívar, Barranquilla-Colombia*

**Resumen** Con el paso del tiempo los investigadores se han visto en la tediosa tarea de crear y editar sus artículos de manera rápida, con el tiempo y el extenso trabajo de maquetar artículos como sus obstáculos, esto se debe a que no existe o un aplicativo eficiente para maquetar y diseñar artículos de una manera libre y apropiada, muchos aplicativos han intentado abordar esta compleja problemática, sin embargo, a estos les falto muchas opciones de edición y organización para que los investigadores realizarán su trabajo de forma eficiente. El objetivo de este artículo es demostrar como a partir de ciertas tecnologías y metodologías se resuelve en gran medida la problemática, para lograrlo se presenta un modelo del aplicativo desarrollado como solución; el resultado es una herramienta web que permite la creación y la edición de artículos de forma sencilla y eficaz usando tecnologías escalables.

**Palabras clave:** Revistas científicas, maquetación, diagramación, formato IEEE, aplicativo web, flujo editorial.

Abstract | Over time researchers have seen in the tedious task of creating and editing your items quickly, with time and extensive work of layout items as their obstacles, this is because it does not exist or an efficient application for layout and design articles in a free and appropriate manner, many applications have attempted to address this complex problem but these were lacking many options for editing and organizing researchers carry out their work efficiently, the aim of this article is to demonstrate how from certain technologies and methodologies resolves greatly problematic model of the application developed as a solution to this, the result is the deployment of a web application that allows the creation and editing of articles easily and efficiently presented using scalable technologies.

*Key-words:* Scientific journals, Layout, IEEE format, Web application, Editorial flow.

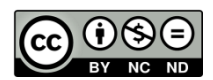

 $\overline{a}$ 

# **Para referenciar este artículo (IEEE):**

[N]. N. Gómez, J. G. Escorcia, E. Vizcaíno, E. Regalao & S. Moreno, "Aplicativo web para el maquetado de revistas científicas en formato IEEE - CEM", *Investigación y Desarrollo en TIC,* vol. 6, no. 2, pp. 76-86, 2015.

## **Artículo resultado de formación para la investigación**

‡Estudiante del programa de Ingeniería de Sistemas.

<sup>\*\*</sup> *Tutora*, Profesora e investigadora del grupo Gestión de la Innovación y el Emprendimiento.

*Revista I+D en TIC Volumen 6 – Número 2. pp. 76-86 Universidad Simón Bolívar, Barranquilla–Colombia. ISSN: 2216-1570 http://publicaciones.unisimonbolivar.edu.co/rdigital/ojs/index.php/identic/index*

## **I. INTRODUCCIÓN**

os problemas en el proceso de maquetado de revistas, tales como las edición de partes del artículo, la dependencia del diagramador en el proceso de os problemas en el proceso de maquetado de revistas, tales como las edición de partes del artículo, la dependencia del diagramador en el proceso de creación del artículo, como las falencias y bajo nivel de experiencia en el proceso de maquetado utilizando software que requiere un conocimiento técnico previo, presentes en los editores y escritores, por esto es necesario la implementación de una aplicación web que cumplan con ciertos criterios y características que satisfagan las necesidades de la problemática actual, en el desarrollo del proyecto se recolecto información de aplicativos que en cierta medida ayudan en el proceso de diagramación, estos antecedentes aunque no están orientado a la web dan una idea de las posible soluciones al problema, en estos antecedentes se encuentra *Adobe Indesign* que es una alternativa paga y que requiere un alto conocimiento para su manejo [1], [2], [3], [4], por otra parte está *Miktex* que permite tener varios estilos profesionales están disponibles para que los documentos luzcan como forma impresa [5], [6], [7].

*Microsoft Word* es la alternativa más común a la cual los autores recurren a menudo [8], [9], por último se encuentra a *LYX* el cual da gran facilidad en las características avanzadas para etiquetas, referencias, índices y bibliografía así como también el gran soporte de la comunidad [10], [11],[12].

El proceso de maquetado de una revista es complejo y se debe cumplir una serie de pasos para llegar a publicar la revista, el proyecto busca minimizar el tiempo en la realización de estos pasos, como primer proceso se encuentra la recepción de artículos, los artículos siempre deben entregarse al órgano encargado por el comité editorial para su evaluación.

Los criterios de aceptación y selección de los manuscritos que se publicarán se definen por el propio comité, [14], un proceso de evaluación editorial en el cual el especialista busca deficiencias técnicas y de estructura que pudieron pasar inadvertidas para el comité editorial y determina la calidad de las imágenes, tablas y referencias bibliográficas del manuscrito [14], así como una fase de conformación: Analizados los detalles de todo el material con que se pretende trabajar, se procede a la conformación del número de la revista. [14], luego de esto se pasa a la etapa de redacción o corrección: El trabajo de redacción de los artículos es, tal vez, el más complejo. Redactar un artículo científico es algo que no puede hacer cualquier profesional que se considere editor [14].

El proceso en el que se centra el proyecto en el proceso o etapa de diseño, es esta etapa se realiza el trabajo de diseño es, sin dudas, una pieza clave dentro del flujo de trabajo para una revista. La concepción de una buena imagen para una publicación es también un sinónimo de éxito, de ahí la importancia de la realización de un buen trabajo en esta área [14], luego el proceso de filtraje que es este caso no es contralad por la aplicación, el filtraje es un proceso de revisión final del trabajo de edición. Este paso puede omitirse bajo la responsabilidad del redactor, que puede hacer el filtraje en otro formato[14], el cambio de formato una vez que el documento se encuentra limpio y prácticamente libre de errores de redacción, se solicitan las imágenes o gráficos que al inicio del proceso se enviaron al departamento de diseño para los arreglos pertinentes. [14], [13]. El proceso de maquetado es el procesos principal, este es, tal vez, el trabajo más complejo en la composición de cualquier material que se disponga para su publicación en formato impreso, especialmente de una revista [14], la apelación web realiza este proceso de maquetación lo cual se estipula en la sección de resultado.

Este artículo tiene como objetivo demostrar a partir de ciertas tecnologías y metodologías se resuelve en gran medida la problemática se presenta un modelo del aplicativo desarrollado como solución a esta, así como también demostrar el cumplimiento de los objetivos planteados en el proyecto de investigación, el artículo de resultado aporta una idea clara del proceso de desarrollo de la aplicación y se pone en manifiesto los problemas y la solución hallada en el transcurso de la investigación y desarrollo de la aplicación web [13].

El artículo ese conformado por secciones donde se especifica de forma clara le trabajo realizado. En la primera sección, la sección de metodología se especifica la metodología trabajada en el desarrollo del proyecto de investigación así como el de desarrollo de la aplicación, se explica el trabajo realizado en cada una de las etapas de desarrollo, en la tercera sección, la sección de resultados se especifica los resultados obtenidos y el proceso de creación de la aplicación, en la cuarta sección de conclusiones se muestran las conclusiones obtenidas con la realización del artículo de resultado, y por último la sección de referencias donde se especifican las referencia utilizadas en el artículo de resultado y artículo de estado del arte.

77

## **II. METODOLOGÍA**

## *A. Descripción de la metodología*

Para el desarrollo de esta aplicación primero se efectuó una investigación previa, donde se identificaron los diferentes antecedentes que sirvieron como referencia de trabajo para este desarrollo, tomando como referencia los artículos preliminarmente estudiados.

Por tanto, este estudio está encaminado hacia un enfoque cuantitativo, para delimitar una postura objetiva y no subjetiva sobre el cumplimiento de los objetivos planteados en el proyecto de investigación.

La línea de investigación del proyecto –CEM–, es el desarrollo y aplicaciones de las Tecnologías de Información y Comunicaciones (TIC) (Desarrollo de Aplicaciones Web), para el desarrollo de la aplicación se trabajó bajo una metodología de fases en el tiempo de desarrollo del proyecto, a continuación la Figura 1 resume los principales aspectos metodológicos que enmarcaron el proyecto.

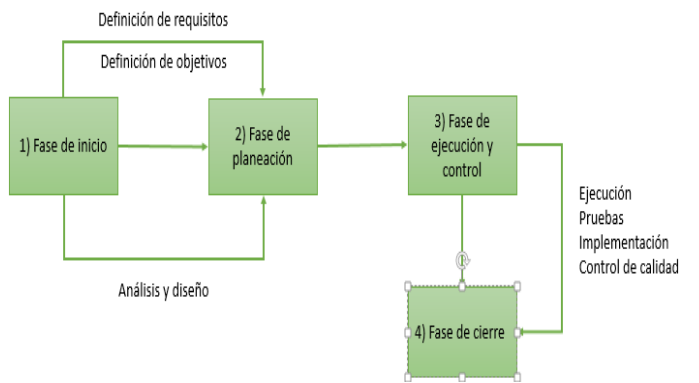

*Figura 1. Estructura de la metodología de desarrollo de software –CEM–* 

El proceso realizado en cada una de las faces estipuladas en la Figura 1, se muestran a continuación:

## *1. Fase de inicio*

En esta fase se recolecto la información suficiente para la estipulación de los objetivos que deben ser suplidos con la realización del proyecto, los cuales provienen del desarrollo del proyecto, en esta fase se estipulo:

- Se realizó el Anteproyecto y el Artículo de Revisión del estado del Arte.
- Se determinaron los objetivos del proyecto y los requisitos.
- Se definió el cronograma y secuencia de actividades.

Los objetivos obtenidos de esta fase y con los cuales se base el desarrollo de la aplicación se presentan en la tabla 1.

#### **Objetivo general**

Diseñar e implementar una aplicación web para contribuir en el proceso de maquetado de revistas científicas en formato IEEE a editores y escritores.

#### **Objetivos específicos**

| Diseñar la estructura de la<br>metodología y las fases del<br>desarrollo del software<br>"Diseño Web " de<br>- la<br>aplicación web -- CEM --                                                                | Desarrollar estilos (Estilos de<br>revistas basados en CSS3) con<br>entornos básicos<br>para<br>facilitar, afianzar<br>y<br>profundizar la estructura de<br>los estilos soportados por la<br>aplicación web -- CEM --. |
|----------------------------------------------------------------------------------------------------|----------------------------------------------------------------------------------------------------|
| Diseñar interfaces<br>de<br>usuarios cómoda y fácil de<br>usar que proporcionen un<br>ambiente óptimo para la<br>interacción adecuada entre<br>los editores y escritores con<br>la aplicación web -- CEM --. | Codificar la aplicación web en<br>PHP, JavaScript basado en<br>Framework<br>para<br>así<br>garantizar la reutilización de<br>códigos ya existentes y lograr<br>una gran compatibilidad con<br>los exploradores.        |

*Tabla 1. Objetivo general y específicos de la aplicación*

No se debe confundir los objetivos planteados para el proyecto con expectativas personales mal fundamentadas que no conllevan a resultados aterrizados para la realización de este.

## *2. Fase de planificación*

En esta fase se realizó el análisis de los objetivos y las tecnologías utilizar para determinar si son útiles y adecuados para la realización del proyecto, se pusieron en consideración dos ramas de tecnología [35], [36], [37].

- Desarrollo web con PHP y JavaScript
- Desarrollo web con .Net y JavaScript

Se determinó que la utilización del lenguaje PHP para la realización del proyecto por los conocimientos previos en el lenguaje por parte de los ejecutores del proyecto, debido que el aprendizaje de un nuevo lenguaje no era el camino adecuado y muchos menos el correcto para el alcance de los objetivos. [35], [36], [37]. Para la elección del leguaje a utilizar se tomaron en cuenta: rendimiento, escalabilidad y costos.

## *PHP vs ASP.NET: Costos, escalabilidad y rendimiento*

## *Descripción de PHP*

PHP proviene de Pre Procesador de Hipertexto. PHP se originó como una herramienta de programación que fue adoptada rápidamente a través de internet, gracias a su

78

fácil curva de aprendizaje y su gran comunidad de desarrolladores. Según una estimación, PHP está instalado en 224 millones de sitios web, con soporte de servidor por la mayoría de los servidores de alojamiento. PHP es de código libre o gratuito para su uso y cuenta con una serie de *frameworks* para simplificar el desarrollo web [41].

#### *Descripción de ASP.NET*

ASP.NET fue desarrollado por Microsoft para proveer a los desarrolladores con una herramienta de programación fácil para construir páginas y aplicaciones webs. Es el sucesor de ASP (*Active Server Pages*), otra plataforma desarrollada por Microsoft en los mediados de 1990. Usted puede codificar en ASP.NET usando cualquier lenguaje soportado por .NET, lo que resulta algo muy popular entre los desarrolladores de esta tecnología. El dominio que de manera temprana tuvo Microsoft del mercado con su explorador Internet Explorer, fue también responsable del incremento de la popularidad de ASP.NET [41].

A continuación se resumen los datos del estudio comparativo de estos dos (2) lenguajes en la tabla 2.

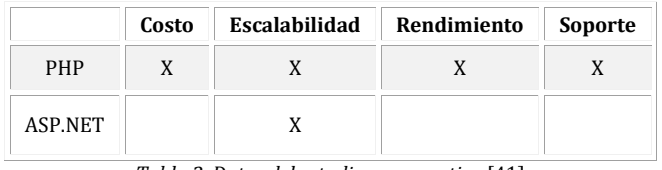

*Tabla 2. Datos del estudio comparativo* [41]

Por esta razón y por lo fácil de aprender el leguaje PHP fue escogido para el desarrollo del proyecto, no hubo la necesidad de replantear los objetivos, cronograma y los entregables, por esta razón no se realizó en replanteamiento del proyecto en la fase de inicio y se procedió a pasar directamente sin percances a la pase de ejecución.

## *3. Fase de ejecución y control*

Se procedió a realizar lo planteado en el Cronograma y con la estructura y las tecnologías en la fase de planeación teniendo en cuenta la metodología de desarrollo evolutivo e incremental y los objetivos a cumplir y la codificación de la aplicación.

## *4. Fase de cierre*

Por último en la fase de cierre, se da por completado los entregables, además se realizó un monitoreo final del proyecto, verificando el cumplimiento de estos, a continuación se verifican el cumplimiento de estos en la Tabla 3, se puede observar que los objetivos son cumplidos en su totalidad, a entrega de la aplicación cumple el objetivo general, la aplicación trabaja con *PHP* y *JavaScript*, CSS como lo establecido con esto se cumple tres objetivos específicos y el desarrollo de la metodología da por cumplido el último objetivo.

#### *Objetivo general*

*Diseñar e implementar una aplicación web para contribuir en el proceso de maquetado de revistas científicas en formato IEEE a editores y escritores.* **Cumplido**

*Objetivos específicos*

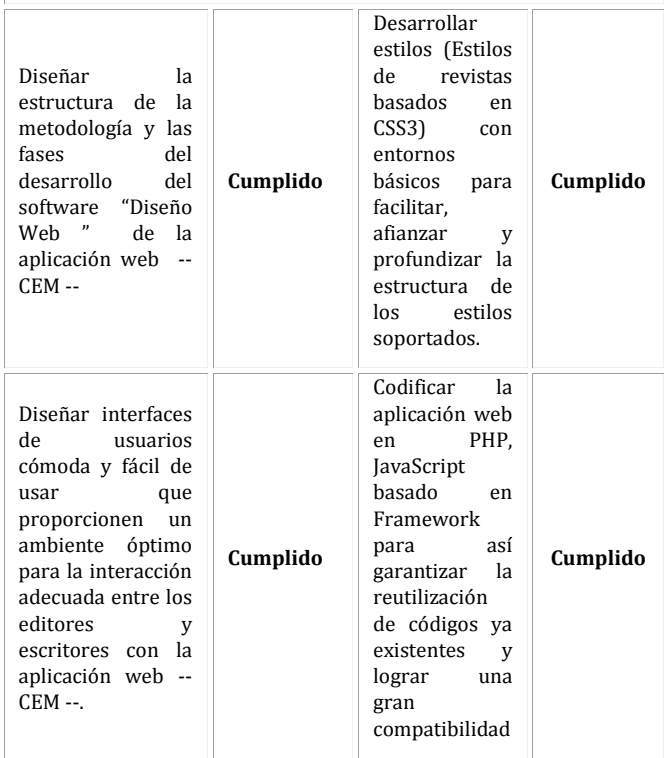

*Tabla 3. Objetivo general y específicos de la aplicación cumplidos* 

## **III. RESULTADOS**

## *A. Entorno de trabajo*

Para que se pueda realizar la programación en PHP y JavaScript es necesario crear el entorno de trabajo en el mismo, es decir tener todos los componentes necesarios para el desarrollo de aplicaciones basadas en la web.

Para esto se comienza con la IDE, la herramienta más importante, ya que es allí donde prácticamente se realizó la codificación de las aplicaciones web.

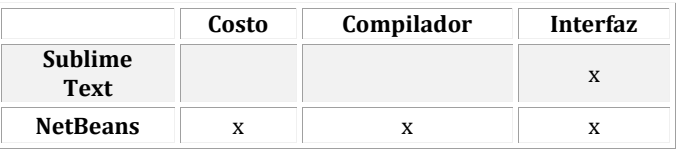

*Tabla 4. Datos del estudio comparativo de IDE* [42]

Teniendo en cuantas todas la ventaja proporcionada por la IDE de *NetBeans* en su versión 8.0.2 fue la escogida para la realización del proceso de desarrollo de la aplicación web.

Se escogió la IDE *NetBeans* por lo que contiene mucha documentación, para desarrollar las aplicaciones web en esta IDE, lo cual facilita la experiencia de desarrollo para personas que son nuevas en esto de la programación de Aplicaciones web, además la instalación de complementos, y su interacción con los elementos y componentes es mucho más fácil y robusta en la detección de errores en el código que en *Sublime Text*, estas consideraciones no están soportadas en estudios si no por experiencias propias del grupo de desarrollo del proyecto.

Antes de comenzar con la codificación de la *App web* se realizaron los bosquejos, prototipos de como quedara la *App web* una vez ya terminada.

Nuevamente esto también es una versión beta y más que todo para comprender más en lo que programación en web [PHP] se refiere, una vez teniendo todo esto claro, se comenzó a diseñar y a trabajar a lo que sería la versión más reciente, que hay hasta ahora. Para esto se necesitó hacer las interfaces con colores adecuados y de una sola tonalidad para crear un ambiente adecuado y que este no moleste con el tempo la vista, para crear el diseño de las interfaces de usuario, y gracias a esto se pudo diseñarlas tal cual en la aplicación web (ver Figura 2).

| <b>CEM</b>    |                  |                                                                                                    |                                  | $\frac{1}{\sqrt{2}}$ e Juan Escorcia + |  |
|---------------|------------------|----------------------------------------------------------------------------------------------------|----------------------------------|----------------------------------------|--|
| El Encabezado |                  | Información General del articulo                                                                                                    | # Articulo > Información General |                                        |  |
| 설 Autores     |                  | No ha seleccionado ningún artículo<br>Para poder modificar los datos de cada artículo primero debe seleccionarlo en las opciones de cuenta, si no tiene artículos, puede créalos a continuación .<br><b>Articulos</b> |                                  |                                        |  |
|               | ×.<br>$\epsilon$ | Nombre<br>Mquetado                                                                                                    | Fecha<br>20/10/2015              | Opciones<br>Actualizar Eliminar Ver    |  |
|               |                  |                                                                                                    |                                  |                                        |  |

*Figura 2. Diseño de interfaz preliminar de la aplicación –CEM–* 

Una vez ya con el entorno de trabajo listo para trabajar, se entró en materia, pero no directamente con las interfaces de la aplicación, si no a lo que en realidad la aplicación debería hacer, que es exportar el artículo en formato IEEE incluyendo en su contenido imágenes y estilo en cascada (CSS) que el proceso de inserción de datos para la generación del articulo sea fácil de manejar y además este proceso.

Sin embargo al ser el artículo a doble columna, esto desde el inicio se convirtió en un problema para la creación de la aplicación y esto se debe que la parte superior del artículo es a página completa y después de este se comporta la página a doble columna, las librerías que podían ser útiles en el proceso de creación del artículo no cumplían este requisito o por otra parte, ha sido infructuoso comprender alguna de ellas, como es el caso de LaTEX que puede ser la mejor opción para el desarrollo de la segunda versión de la aplicación web , por la gran acogida en el mundo editorial, sin embargo se encontró con una librería de PHP para la exportación de documentos en formato portable (PDF) que permite el manejo el doble columna en cualquier parte de una página sin obligar a que esta se aplique a toda la página, esta es la razón de mayor peso junto con la dificultad de aprender un nuevo lenguaje por la cual se decidió trabajar con tecnología PHP y no con .Net, esta librería se llama –TCPDF–, la cual trabaja con la versión 5.0 o superior de PHP y además soporta HTML lo cual facilito en gran medida la realización y asignación de estilos a los artículos.

Con la librería –TCPDF– se logró que en una página haya una sección de una columna en la parte superior y después de esta, la sección con dos columnas con el tamaño establecido en el formato IEEE, dando como resultado lo mostrado a continuación en la Figura 3.

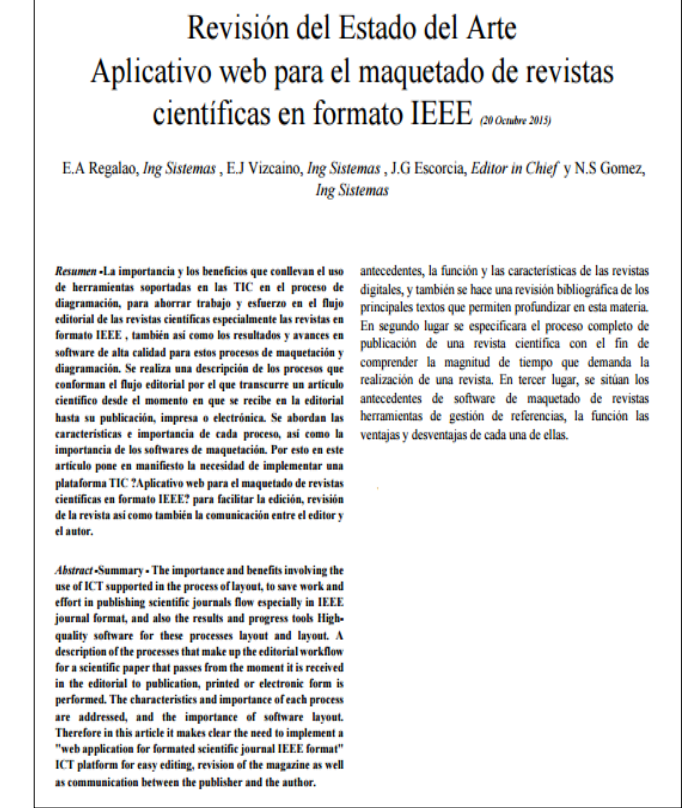

*Figura 3. Primer prototipo de exportación de artículo a dos columnas* 

80

Teniendo el mayor problema solucionado se hizo énfasis en la realización dela interfaz final de la beta del proyecto, como primera medida después de haber solucionado el problema de la doble columna se diseñó y evaluó la base de datos para la aplicación, la primera versión de esta base de datos contaba con una tabla para título, resumen, introducción, entre otras; lo cual no era la mejor manera entonces de predio unificar estos datos en una tabla encabezado en la base de datos, el diseño final esta base de datos es el presentado en la Figura 4.

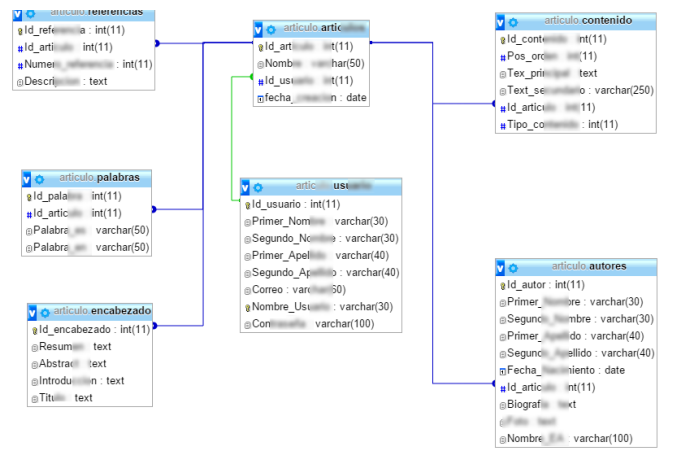

*Figura 4. Diseño MER de la base de datos de la aplicación web*

Dada la base de datos se procedió la interfaz para la creación y actualización de los datos del encabezado del artículo, para esto no se utilizaron librerías extras , solo código PHP y formularios de HTML, los datos de encabezado trabajado en esta interfaz son:

- Titulo
- Palabras claves
- Resumen
- Abstract
- Introducción

El diseño de esta interfaz se muestra en la Figura 5.

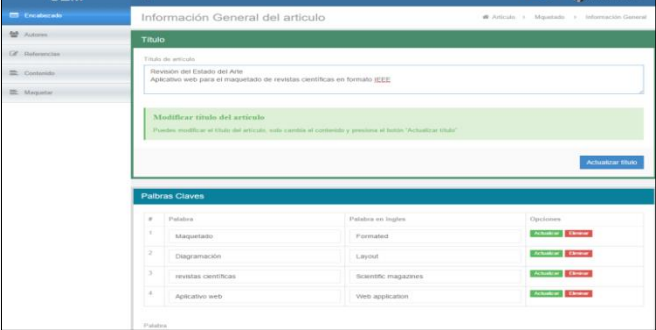

*Figura 5. Interfaz de inserción de datos para el encabezado del artículo*

Cumplido la creación de la interfaz de encabezado se procedió a la creación de las demás interfaces de baja complejidad como la de autores y referencias, la interfaz de autores trabaja de la misma forma que la interfaz encabezado, esta interfaz está compuesta por un formulario HTML para guardar al autor, así también formularios dinámicos para la actualización de cada autor ya insertado a el articulo seleccionado, en la Figura 6 se muestra la interfaz final para la inserción de autores en la base de datos.

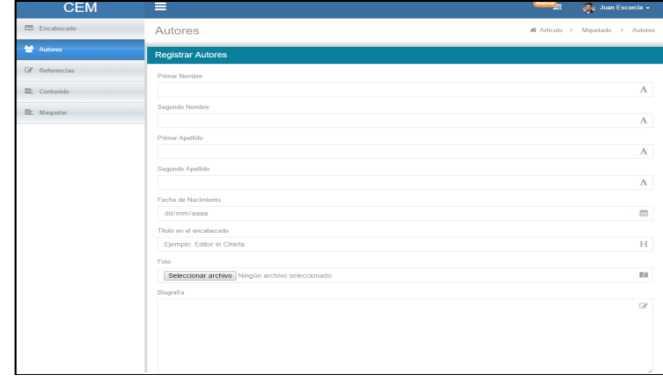

*Figura 6. Interfaz de inserción de autores del artículo*

La creación de la interfaz de referencia presento problemas en un principio, ya que se pretendía crear la realización de la llamada referencia cruzada y dar formato IEEE a las referencias datos una serie de datos, pero se decidió que el editor se apoye en otros tecnologías para gestionar esas referencias, ya que "CEM" no es y no pretende ser un aplicativo web para la gestión de referencias y esto se ve planteado en los objetivos establecidos. Por lo tanto la interfaz de referencias se creó de forma sencilla posible, esto se ve en la Figura 7.

Hasta este punto se completa en cierta manera gran parte de la aplicación, pero falta lo más importe para cumplir con los objetivos planteados que es la exportación del articulo pero para esto falta lo más importante, la inserción de contenido en la base de datos.

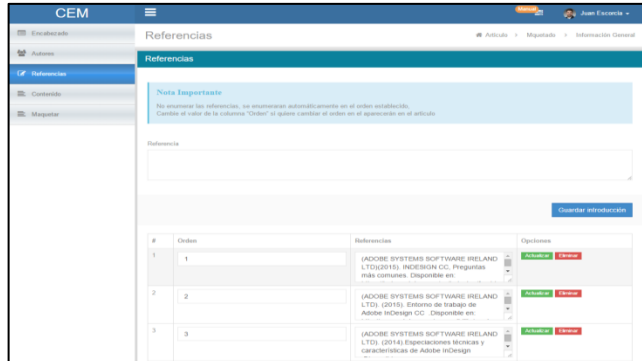

*Figura 7. Interfaz de inserción de referencias del artículo*

81

Insertar contenido en la base de datos para el artículo fue una complicación más en el proceso de desarrollo, se hicieron muchos prototipos de base de datos donde el contenido se dividía en tablas dependiendo que tipo de contenido se tratase, ya que el contenido puede ser texto, imágenes, tablas, entre otros. Las tablas se descartaron para esta versión de la aplicación web ya que estas son de mayor complejidad y si el equipo de trabajo las hubiese realizo muchas cosas hubiesen quedado inconclusas ya que estas ocupan gran parte de desarrollo de los cuatro (4) meses estipulados para la codificación.

Se decidió crear una sola tabla contenido con un campo principal y secundario que cambia de rol y posición en el artículo respecto al tipo de contenido que se trate.

Para el majeño de texto se utilizó la librería de JavaScript de código libre "*tinymce*", esta librería facilita la edición te texto, tales como colocar negrilla, itálica, cambiar el tamaño de fuente, cambiar la justificación del texto, esta librería exporta el contenido en HTML lo cual hace que se acople de forma perfecta con la librería de exportación - TPDF-*.* La interfaz para insertar texto como contenido para el artículo se diseñó como se muestra en la Figura 8.

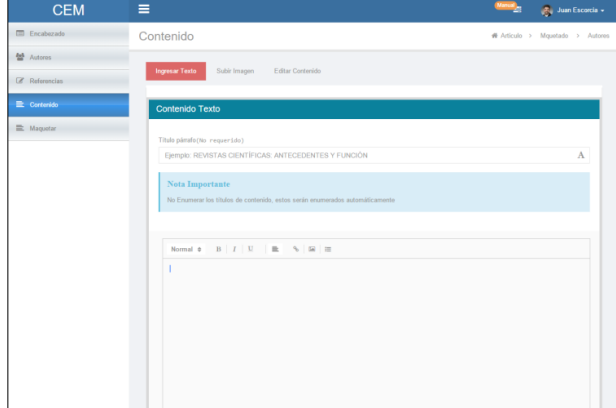

*Figura 8. Interfaz de inserción de contenido tipo texto para el artículo*

Para el manejo de imágenes no hubo mayor problema, se realizó la subida de las imágenes con ayuda de *JavaScript* y subidas al servidor por medio de los medios estándar de PHP, en la base de datos las imágenes se guardan en le misma tabla contenido donde se guarda el texto a diferencia que en vez de texto se guarda la URL de la imagen subida y en vez de título para el texto se guarda en ese campo el pie de imagen, las imágenes admitidas son única y exclusiva en formato JPEG, la interfaz se ve en la figura 9.

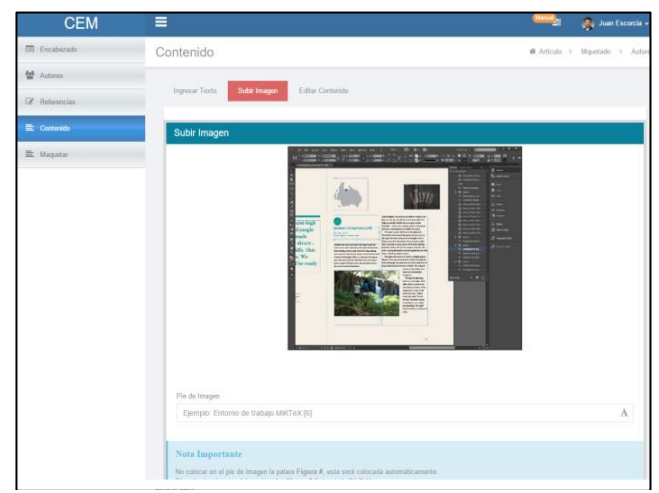

*Figura 9. Interfaz de inserción de contenido tipo imagen para el artículo*

Para editar el contenido se crearon dos interfaces para la edición de este, las cuales no representaron gran complejidad, en la Figura 10 e visualiza la interfaz encargada de listar todo el contenido y poder eliminar y actualizar a este, en el caso de editar el texto se utiliza la interfaz de edición de texto muy similar a la de la inserción, esta interfaz es accedida desde la interfaz para lista el contenido, dicha interfaz se puede visualizar en la figura 11.

| <b>CEM</b>             |                                                    |                                              |                                                                                                    | <b>By Jun Escorcia -</b>               |  |
|------------------------|----------------------------------------------------|----------------------------------------------|----------------------------------------------------------------------------------------------------|----------------------------------------|--|
| Em Encabazado          |                                                    | Contenido<br>W Articulo > Monetado > Automs, |                                                                                                    |                                        |  |
| <b>40</b> Accounts     |                                                    |                                              |                                                                                                    |                                        |  |
| (K Delentrian          | Ingresar Texto<br>Editar Contenido<br>Subir Imagen |                                              |                                                                                                    |                                        |  |
| <sup>E</sup> Contación | <b>Palbras Claves</b>                              |                                              |                                                                                                    |                                        |  |
| <b>EL</b> Maquitar     | Orden                                              | Pie de<br>imagen<br>$-$ Titulo               | <b>Ilmagen1</b>                                                                                                    | Opciones                               |  |
|                        |                                                    | RF                                           | Las primeras revistas académicas aparecen en la segunda mitad del siglo XVII. Los dos primeros títulos que<br>sigmpre se citan son, per un lado, el Joumal des Scavans (Paris, 1665) y, por el otro. Philosophical Transactions of<br>the Royal Society of London (Londons, 1665). A partir de ahi sigue una larga lista de titulos publicados, en un primer<br>momento, por apciedades científicas, a las que después se añadieron universidades y aparcias qubomamentales<br>y, finalmente, los editores privados (Elsevier, Kluwer, Academic Press, etc.), que constituyen desde finales del<br>siglo XIX hasta la actualidad el núcleo fundamental del sistema de la edición científico-técnica (STM, apientific,<br>technical and medical publishing, en inglée). [13]                                                                                                    | Actuatea                               |  |
|                        | $\overline{2}$                                     |                                              | Las ventalas de la revista digital son múltiples y podemos destacar las siquientes: hay un importante ahono en los<br>costes de impresión y distribución, los documentos pueden incluir elementos de un gran valor afladido (como<br>figertesto, audio, video o animaciones), tienen una alta velocidad de publicación (pueden llegar al público en un<br>lagno da tiempo muy brave). la accesibilidad es altisimo llo que facilita ampliar las audiencias, oue fienen un<br>alcance internacional), disponen de amplias posibilidades de búsqueda y recuperación de la colección entera,<br>pueden actualizar los contenidos permanentemente y lacilitan la interacción entre autor y loctor. El inconveniente<br>más notorio es el que haca referencia a su bajo grado de enponomía (logibilidad en pantalla, transportabilidad, etc.).<br>va que todavía no se encuentra a la altura de lo que nos ofrece la publicación impresa. Si bien hace unos años una<br>parte de la comunidad ciertífica cuestionaba el reconocimiento ciertífico y la calidad de las revistas digitales, en<br>estos momentos este reproche ya no se oye. Eso es así porque la estructura y las características formales de las<br>revistas científicas digitales son prácticamente idénticas a las de sus homólogas impresas (es decir, cuentan con<br>sevisión por parte de expertos, disponen de conseios editoriales prestigiosos, cumplen las normas formales de<br>publicación etc.11138 | Distant<br>Fakult                      |  |
|                        | 3                                                  | 田町                                           | Recepción de articulos<br>La entrada de un artículo constituye el primer milabón de la cadena de producción de una revista ciernifica. Cada<br>manuscrito recibido dabe tenor una estructura predefinida en dependencia de la metodología emploada. Las<br>instrucciones a los autores deben ser específicas para cada revista, delimitan y establecen el tipo de articulo que<br>se desea publicar y las características que debe poseer para poder avanzar y cumplir todo el proceso.                                                                                                    | <i>lichaliza</i><br>Eliminar<br>Editer |  |

*Fig. 10. Interfaz de listado y actualiza con de contenido del artículo*

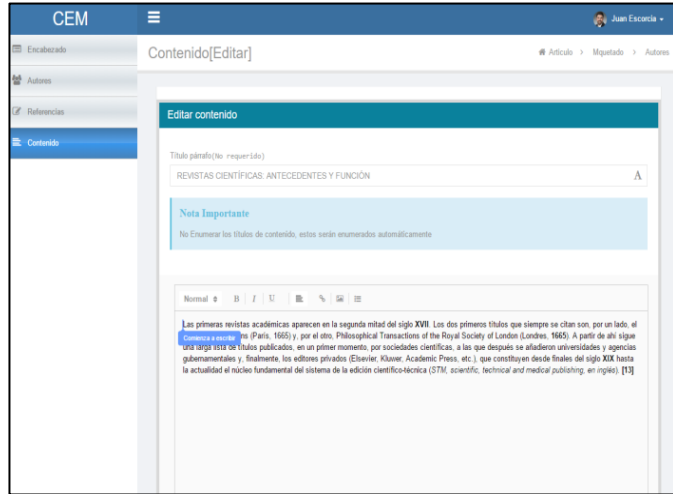

*Fig. 11. Interfaz de modificación de contenido tipo texto para el artículo*

Luego de haber terminado con todo el proceso de inserción y actualización de datos se trabajó en el proceso de maquetación, esto costa en la maquetación del artículo sin estilo CSS, la creación de un estilo y la maquetación del articulo con un estilo seleccionado, este fue un proceso fácil comprado con el resto de trabajo, para la exportación del artículo se le envía la id del articulo a la clase de diagramación de –TCPDF-, en la cual se realizan todas la consultas para la extinción de los datos así como la codificación y decodificación de los datos en UTF8 debido a errores con las tildes y acentos del idioma en la librería, a partir de esto se crea la interfaz para la exportación, que se puede visualizar en la figura 12.

| CEM             |                                                                                                    | - - | Juan Escorcia +                 |
|-----------------|----------------------------------------------------------------------------------------------------|-----|---------------------------------|
| ED Encabezado   | Maquetar                                                                                                    |     | W Articula > Mauntado > Autores |
| <b>Automs</b>   |                                                                                                    |     |                                 |
| Referencias     | Plantilla en blanco (IEEE)<br>Crear Fondo<br>Magazitar                                                                                                    |     |                                 |
| 三 Contenido     | Plantilla en blanco (IEEE)                                                                                                    |     |                                 |
| <b>Naquetar</b> | Revisión del Estado del Arte<br>Aplicativo web para el maquetado de revistas<br>científicas en formato IEEE momma<br>E.A.Rigalas, by Stewart , E.F.Forcates, by Stermar, Lift Eucocoa, Schur on Charf y N.S. Gomes,<br><b>Jay Tereman</b><br>Rower La Impeterie ; in bookinger collected on generisms, is family a far constrainty in the entire<br>A lumestery operate in by TK is if prove in Aphilo, contain a but permanenthing this is by<br>departed are show values a show in it file. Simplements are controlled in one home.<br>$\begin{tabular}{ l p{0.5em} } \hline & \multicolumn{2}{ l }{\textbf{3.5em}} \hline & \multicolumn{2}{ l }{\textbf{3.5em}} \hline \\ \hline \multicolumn{2}{ l }{\textbf{3.5em}} \hline \multicolumn{2}{ l }{\textbf{3.5em}} \hline \multicolumn{2}{ l }{\textbf{3.5em}} \hline \multicolumn{2}{ l }{\textbf{3.5em}} \hline \multicolumn{2}{ l }{\textbf{3.5em}} \hline \multicolumn{2}{ l }{\textbf{3.5em}} \hline \multicolumn{2}{ l $<br>position dash of responsion and or entire and address of the field of the field of the field of the field of the field of the field of the field of the field of the field of the field of the field of the field of the field<br>both is politically, begins a statement. In standards. Terrorisment of growth of references, in therein he<br>personalized a reportered of rade proces, or venu to compare demonstrate column & china.<br>beganning in the collection of magaziness for concerning<br>plastices TV, Tophator religion disease di according<br>IS INTERFAL CONTINUES AND COMPANY V<br><b>HACKIN</b><br>de la certaine automas habitante companientes metro d'adiene y<br>≕<br>Tor primary to take analysism govern as is aspect-<br>would do sight \$7.50 I can also prime no their gas thereon.<br>denot haven; The expense authorities at up to<br>as still essence to proceed look is according . It clients, you at him, of hered do hunger their.<br>after a political stands paradi for squadi in this - 1971 ; part also fished to a monitor of the first<br>paradictary and the fished to reach and population that in the control codes ( today 1971 ) again is do right co<br>grates selects for their process hand and hower A. Suga bas is dube policieshe, or at prime excession, and<br>Austplan of the process that audio age the editorial station. According to the low of process and administration<br>for a standily paper that poses from the manual into construct<br>by a country pape that pour from the monot is a control of any exclusive a species polarization in Englances, he<br>to the effects in publication, primate or destroys form in a players presults (Thermy, Elema, Austress Pars,<br>prisonal. The department call insertion of exchanges.<br>an address and the transferre of address layes. One constructs deals that's del right 1950 boas to<br>Therefore in this prints it makes that the number together as - which belief of makes fundamental dal makers at the education<br>"schopholes to hesund strate personal dist dense" contributions (17% south), no best out recibed<br>A 17 piertema for sant adding, minister of the ausgestor or make. positioning promption (50).<br>Les nations de la missie digital ses maliglies y poètiese<br>debate by opposed his on important above as he<br>Fastes they believe art that spinster,<br>come di proposer i detribuite, la decensione puntor.<br>Registered clipped, Happiner (Forestel, 1930) . John distribute is an got vice stable come by execu-<br>Prefiles changes manifers<br>studio, take a systematical, times win ally released at<br>addition to looking has at artists on actions do times.<br>me have to available a ships in an Anima<br>LISTMERCOOK<br>starber in realizance, and determined once may turned a<br>themes in analys prehistories to historic a<br>To use areas in some test user because a to minimize it is considered as a polici student by<br>photons TE per "drivers and presid expends at the member processors to the line is servered and<br>comes despisos a branco GEEC se la maldirez para. Inter y bate. Il manuscrito nati manera el que fue i<br>Seco massiva la catala de las sentias continua se - vivonese e se lujo giulo de operato chipholaid en<br>one-meaning at next policity composite cased . Jewells, inequivalidate with person index or or<br>a bo announce in the extents, the primer legar, or entire the constantion of the above the gas was whose to publication<br>sape 1/8 |     |                                 |

*Figura 12. Interfaz de exportación del artículo* 

En la Figura 13 se puede ver el resultado final del proceso de maquetación sin estilo CSS.

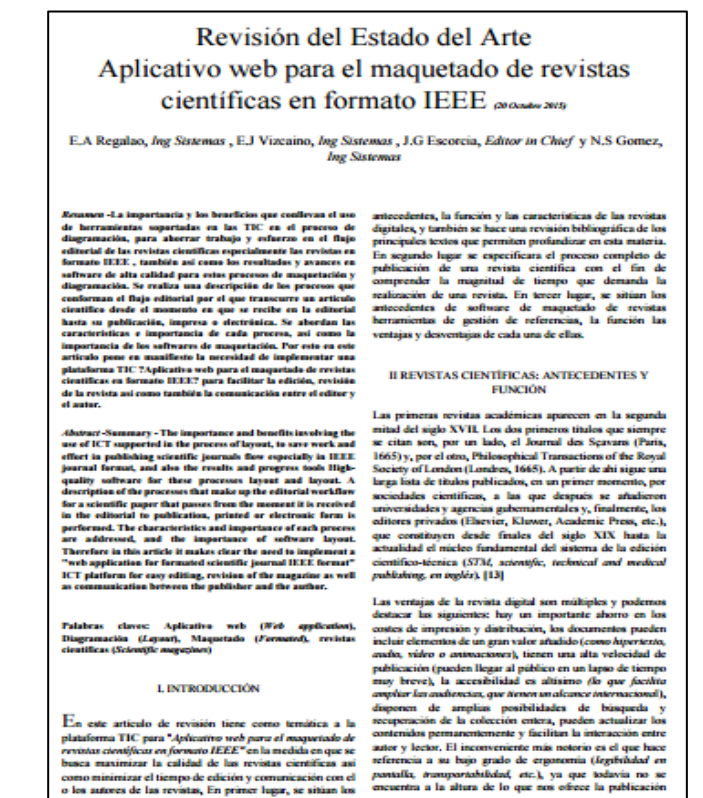

*Figura 13. Artículo generado con la aplicación web*

Para colocar estilo al artículo primero se desarrolló la creación de fondos para estos, este proceso es semidinámico ya que a partir de plantillas ya existentes se crean plantillas nuevas con el color que se desea, en un principio eran color la función de PHP para dar tonalidades diferentes a la imagen por este motivo se colocaron a escala de grises para dar mejor tonalidad a las imágenes, todas los fondos creados son guardados en una carpeta en el servidor , dichas carpeta es creada una para cada cliente al momento de registrase en la aplicación, en la figura 14 se visualiza la interfaz de creación de fondos.

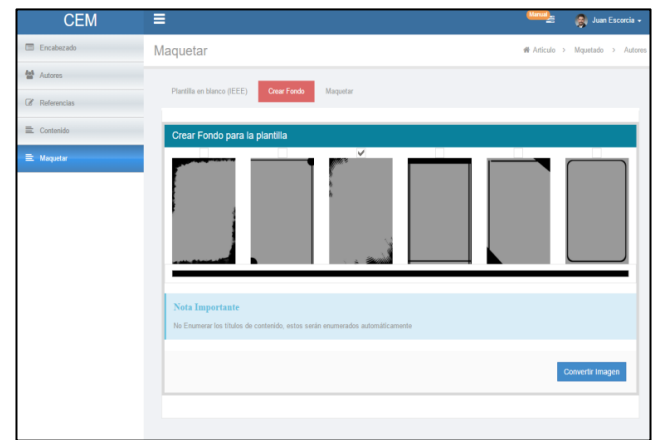

*Figura 14. Interfaz creación de fondos*

83

Luego de esto se procede con el paso final, la exportación del articulo con estilo se realizó de la misma forma que el articulo sin estilo, la diferencia entre estos es que en el artículo con estilo se envía además que la id del artículo se envía la imagen de fondo para el articulo escogida y los colores de fuentes, al igual que el articulo sin estilo se realiza el proceso de consulta a la base de datos para extraer cada dato de las partes del articulo y se decodifica y codifica en UTF8 de igual forma, en la Figura 15 se visualiza la interfaz donde se escoge la plantilla creada y en la Figura 16 se visualiza el resultado final.

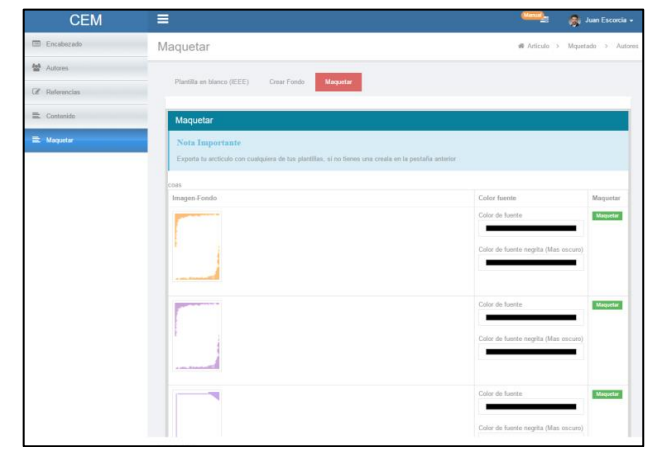

*Figura 15. Interfaz elección de plantillas para la maquetación del artículo*

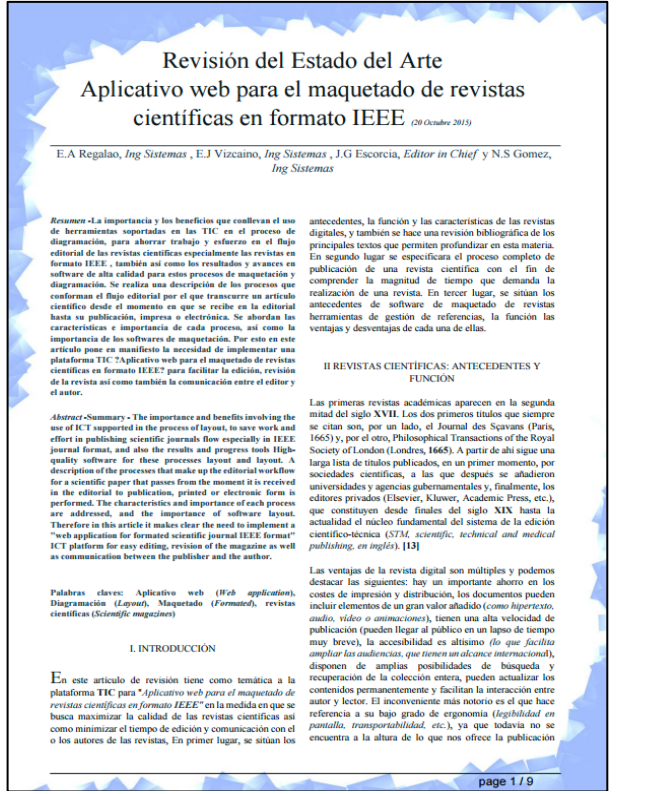

*Figura 16. Artículo con estilo generado con la aplicación web*

**IV. RESULTADOS Y DISCUSIÓN**

Las TIC representan un papel fundamental en la creación, edición, y difusión de las revistas científicas, el "Aplicativo web para el maquetado de revistas científicas en formato IEEE" proporciona una ayuda para los editores, revisores y autores a la hora de aplicar los diseños a las diferentes revistas y artículos científicos.

Los objetivos planteados en el proyecto de investigación soportan el cumplimiento del proyecto de investigación, a partir de esto es posible verificar que la creación de un maquetador para artículo en formato IEEE es un proyecto Deseado y necesitado por el público los editores u usuarios solían verse envueltos en una serie de complicaciones para publicar o dar a conocer avances o desarrollos a la comunidad científica sin embargo a partir de este maquetador la facilidad y la agilidad del proceso ve beneficiado tanto a la los investigadores y editores como a toda la comunidad científica.

El factor de complejidad de uso es importante ya que no se necesita una aplicación con alta complejidad de uso como ya las ya existentes, al contrario la automatización es la clave fundamental del sistema de maquetado.

Como resultado de este proyecto se ha podido identificar beneficios y fortalezas en el uso de las TIC así como a su vez comprobar el éxito de esta plataforma para de maquetado de revistas científicas, pero también se han identificado falencias que deben tratar de solventarse a la hora de desarrollar una nueva versión de la plataforma TIC "Maquetador web para el maquetado de revistas científicas en formato IEEE".

Claramente es visible el cumplimiento de los objetivos por dicha razón se da la confirmación de éxito del proyecto, el proyecto no busca satisfacer expectativas personales, esas expectativas ya hacen parte de la realización de un nuevo proyecto de investigación.

#### *Propuesta de proyecto*

Debido a la alta complejidad que conlleva la realización de un maquetado web para revistas en formato IEEE completo como si se tratase de un proyecto comercial, contando con todas las normas IEEE aplicados a todos los campos de investigación y a cumplir con expectativas fuera de contexto, se propone la realización de una nueva aplicación web teniendo en cuenta lo trabajado en este proyecto de investigación.

84

## **V. REFERENCIAS**

[1] Adobe Systems Software Ireland Ltd(2015). INDESIGN CC, Preguntas más comunes. Disponible en: <https://helpx.adobe.com/es/indesign/faq.html>

[2] Adobe Systems Software Ireland Ltd. (2015). Entorno de trabajo de Adobe InDesign CC .Disponible en: [http://www.adobe.com/accessibility/products/indesign.h](http://www.adobe.com/accessibility/products/indesign.html) [tml](http://www.adobe.com/accessibility/products/indesign.html)

[3] Adobe Systems Software Ireland Ltd. (2014).Especiaciones técnicas y características de Adobe InDesign .Disponible en: [http://www.adobe.com/la/products/indesign/features.ht](http://www.adobe.com/la/products/indesign/features.html) [ml](http://www.adobe.com/la/products/indesign/features.html)

[4] GUSGSM. (2014).Ventajas e inconvenientes de un sistema de trabajo InDesign-Incopy. Disponible en: [http://www.gusgsm.com/ventajas\\_inconvenientes\\_indesig](http://www.gusgsm.com/ventajas_inconvenientes_indesign_incopy) [n\\_incopy](http://www.gusgsm.com/ventajas_inconvenientes_indesign_incopy)

[5] MIKTEX. (s.f.). Página principal de MIKTEX. Disponible en:<http://miktex.org/about>

[6] DEDOIMEDO. (April 5, 2010). Use MiKTeX to search, install and update LaTeX packages. Disponible en: <http://www.dedoimedo.com/computers/miktex.html>

[7] G. Martínez. Usando LATEX en la elaboración de tesis y otros documentos científicos. [Online] Disponible en: [http://www.uabcs.mx/geologia/geo\\_bajamx/LaTeX/Prime](http://www.uabcs.mx/geologia/geo_bajamx/LaTeX/Primera-sesion.pdf) [ra-sesion.pdf](http://www.uabcs.mx/geologia/geo_bajamx/LaTeX/Primera-sesion.pdf)

[8] Wikipedia. (2013). Entorno de trabajo de Microsoft Word 2013. Disponible en: [http://de.wikipedia.org/wiki/Datei:Microsoft\\_Word\\_2013\\_](http://de.wikipedia.org/wiki/Datei:Microsoft_Word_2013_Screenshot.png) [Screenshot.png](http://de.wikipedia.org/wiki/Datei:Microsoft_Word_2013_Screenshot.png)

[9] E. Y. Meza, (2012). Historia de Microsoft Word 2013. Disponible en: [http://tutorialbasicoword94.blogspot.com](http://tutorialbasicoword94.blogspot.com/)

[10] LyX, ¿Qué es LYX?, [Online] Disponible en: <http://www.lyx.org/WebEs.WhatIsLyX>

[11] LyX, Entorno de trabajo de LYX .Disponible en: http://www.lyx.org/WebEs.Screenshots

[12] LyX, Especiaciones técnicas y características de LyX. Disponible en:<http://www.lyx.org/WebEs.Features>

[13] A. Falgueras, E. Rius & L. Alcaraz (2006). «Revistas científicas digitales: características e indicadores». En: Roca, G. (coord.). La presencia de las universidades en la Red [monográfico en línea]. Revista de Universidad y Sociedad del Conocimiento (RUSC). Vol. 3, n.º 1. UOC. [Fecha de consulta: dd/mm/aa]. ISSN 1698-580X Esta, disponible en:

[http://ignucius.bd.ub.es:8180/jspui/bitstream/12345678](http://ignucius.bd.ub.es:8180/jspui/bitstream/123456789/836/2/2006-rusc-revistes-digitals.pdf) [9/836/2/2006-rusc-revistes-digitals.pdf](http://ignucius.bd.ub.es:8180/jspui/bitstream/123456789/836/2/2006-rusc-revistes-digitals.pdf)

[14] ACIMED (2006). Lic. José E. Alfonso Manzanet1 y Lic. Frank W. Castro López, editorial de ciencias médicas: apuntes útiles para comprender el proceso de edición de una revista científica. Disponible en: [http://scielo.sld.cu/scielo.php?script=sci\\_arttext&pid=s10](http://scielo.sld.cu/scielo.php?script=sci_arttext&pid=s1024-94352006000500021) [24-94352006000500021](http://scielo.sld.cu/scielo.php?script=sci_arttext&pid=s1024-94352006000500021)

[15] Instituto Tecnológico De Tijuana. German Salvador Ruiz Lea, Zotero, detalles generales. Disponible en: <http://germanruizlea.jimdo.com/2012/12/03/zotero/>

[16] Biblioteca de la universidad de Valladolid (2014) Clarisa Pérez Goyanes. RefWorks: Gestor Bibliográfico en línea. Disponible [http://biblio.uva.es/biblioteca/Ayudas/RefWorks/qu\\_es\\_r](http://biblio.uva.es/biblioteca/Ayudas/RefWorks/qu_es_refworks.html) [efworks.html](http://biblio.uva.es/biblioteca/Ayudas/RefWorks/qu_es_refworks.html)

[17] WCAS Writing Program, Northwestern University (2009). RefWorks Screenshot: Searching a RefWorks collection .Disponible en: [http://www.adobe.com/accessibility/products/indesign.h](http://www.adobe.com/accessibility/products/indesign.html) [tml](http://www.adobe.com/accessibility/products/indesign.html)

[18] Grup Festio de la Informacio en Ciencies de la Salut (2015) Carmen Rodríguez Otero. ¿Qué es mendeley? Disponible en[: http://www.cobdc.net/gics/?p=1057](http://www.cobdc.net/gics/?p=1057)

[19] Centro Nacional de Información de Ciencias Médicas (2012) Arelys Borrell Saburit. El gestor de referencias bibliográficas Endnote. Disponible en: [http://bvsayuda.sld.cu/ayudas/tutorial/bfle-resulta](http://bvsayuda.sld.cu/ayudas/tutorial/bfle-resulta-dificil-hacer-la-bibliografia-los-gestores-de-referencias-bibliograficas-pueden-ayudarlo/endnote)[dificil-hacer-la-bibliografia-los-gestores-de-referencias](http://bvsayuda.sld.cu/ayudas/tutorial/bfle-resulta-dificil-hacer-la-bibliografia-los-gestores-de-referencias-bibliograficas-pueden-ayudarlo/endnote)[bibliograficas-pueden-ayudarlo/endnote](http://bvsayuda.sld.cu/ayudas/tutorial/bfle-resulta-dificil-hacer-la-bibliografia-los-gestores-de-referencias-bibliograficas-pueden-ayudarlo/endnote)

[20] Thomson Reuters (2014). EndNote product details. Disponible en[: http://endnote.com/product-details](http://endnote.com/product-details)

[21] J. Ataz (2006). Guía casi completa de BIBTEX \*. Disponible en: [ftp://ftp.dante.de/tex](ftp://ftp.dante.de/tex-archive/info/spanish/guia-bibtex/guia-bibtex.pdf)[archive/info/spanish/guia-bibtex/guia-bibtex.pdf](ftp://ftp.dante.de/tex-archive/info/spanish/guia-bibtex/guia-bibtex.pdf)

[22] J. A., Merlo (2003). La evaluación de la calidad de la información web: aportaciones teóricas y experiencias prácticas.

[23] Cabezas-Clavijo, Á., Torres-Salinas, D., & Delgado-López-Cózar, E. (2008). Ciencia 2.0: catálogo de herramientas e implicaciones para la actividad investigadora. El profesional de la información, 18(1), 72- 79.

[24] J. Bisbal (2012). Agregar soporte a Evaltics para generar documentos pdf (Doctoral dissertation).

<sup>85</sup>

[25] H. R., Amado-Salvatierra & R. Hernández (2012). Recomendaciones para la creación de documentos de contenido docente accesible. In IV Congreso Internacional sobre Aplicación de Tecnologías de la Información y Comunicaciones Avanzadas (p. 109).

[26] Abadal, E. (2002). Elementos para la evaluación de interfaces de consulta de bases de datos web. El profesional de la información, 11(5), 349-360.

[27] Hassan Montero, Y., & Martín Fernández, F. J. (2004). Propuesta de adaptación de la metología de diseño centrado en el usuario para el desarrollo de sitios web accesibles. Revista española de documentación científica, 27(3).

[28] Cobo, A. (2005). PHP y MySQL: Tecnología para el desarrollo de aplicaciones web. Ediciones Díaz de Santos.

[29] García, M. J., Otero, J. J. E., Sanz, L. F., & Lara, P. J. (2002). Predicción del tiempo de carga en el diseño de páginas web. Mundo Internet 2002, 231-238.

[30] Díaz, G. P. (2005). Citas y referencias bibliográficas. Pontificia Universidad Javeriana.

[31] Dezuanni, M., & Hernandez, A. M. (2012). «Prosumidores interculturales»: la creación de medios digitales globales entre los jóvenes. Comunicar, 19(38), 59- 66.

[32] De la Torre, A. (2006). Web Educativa 2.0. Edutec. Revista electrónica de tecnología educativa, (20).

[33] Laerte Packer, A., Rocha Biojone, M., Antonio, I., Mayumi Takemaka, R., Pedroso García, A., Costa da Silva, A. & Cristina, H. (2001). Scielo: una metodología para la publicación electrónica. Acimed, 9(Supl.).

[34] Mendoza, J. A. (2003). e-learning, el futuro de la educación a distancia.publicado en junio, 10.

[35] Spona, H. (2010). Programación de bases de datos con MYSQL y PHP. Marcombo.

[36] Schneller, D., & Schwedt, U. (2011). Mysql Admin Cookbook Lite: Replication and Indexing. Packt Publishing Ltd.

[37] Dvorski, D. D. (2007). Installing, configuring, and developing with Xampp. Skills Canada.

[38] Pérez Subirats, J. L. (2003). Diseño informacional de los sitios web. Acimed, 11(6), 0-0.

[39] Huamin Chen and Prasant Mohapatra. 2005. Using service brokers for accessing backend servers for web applications. J. Netw. Comput. Appl. 28, 1 (January 2005), 57-74. DOI= <http://dx.doi.org/10.1016/j.jnca.2004.02.001>

[40] Hanin M. Abdullah and Ahmed M. Zeki. 2014. Frontend and Backend Web Technologies in Social Networking Sites: Facebook as an Example. In Proceedings of the 2014 3rd International Conference on Advanced Computer Science Applications and Technologies (ACSAT 14). IEEE Computer Society, Washington, DC, USA, 85-89. DOI= <http://dx.doi.org/10.1109/ACSAT.2014.22>

[41] UDEMY. (25 de abril del 2014). MARIJA DUBRETIC, PHP vs ASP.NET: Costos, escalabilidad y rendimiento .Disponible en: [https://blog.udemy.com/es/php-vs-asp](https://blog.udemy.com/es/php-vs-asp-net-costos-escalabilidad-y-rendimiento/)[net-costos-escalabilidad-y-rendimiento/](https://blog.udemy.com/es/php-vs-asp-net-costos-escalabilidad-y-rendimiento/)

[42] HIPERTEXTUAL. (11 de octubre de 2013). Gabriela González, Los 10 mejores editores de texto para desarrolladores. Disponible en: [http://hipertextual.com/archivo/2013/10/mejores](http://hipertextual.com/archivo/2013/10/mejores-editores-de-texto-para-desarrolladores/)[editores-de-texto-para-desarrolladores/](http://hipertextual.com/archivo/2013/10/mejores-editores-de-texto-para-desarrolladores/)

86

*Revista I+D en TIC Volumen 6 – Número 2. pp. 76-86 Universidad Simón Bolívar, Barranquilla–Colombia. ISSN: 2216-1570 http://publicaciones.unisimonbolivar.edu.co/rdigital/ojs/index.php/identic/index*